## Jak usunąć pliki cookies?

Aby usunąć pliki cookies wykonaj następujące czynności:

- **na komputerze** wejdź na dowolną stronę internetową (nie na Dziennik VULCAN) i wciśnij jednocześnie trzy klawisze na klawiaturze **CTRL+Shift+Delete**. Otworzy się okno dialogowe, w którym zaznacz pliki cookies i zmień zakres czasu na co najmniej 4 tygodnie, a następnie wyczyść dane,
- **na telefonie** wejdź na przeglądarkę internetową i kliknij na trzy pionowe kropki znajdujące się w prawym górnym rogu ekranu. Następnie wybierz **Ustawienia > Prywatność i bezpieczeństwo > Wyczyść dane przeglądania**. Zmień zakres czasu na dłuższy niż czas w którym pojawia się komunikat i wyczyść dane.

Zapraszamy do obejrzenia filmu z instrukcją **[Usuwanie plików cookies VULCAN](https://www.youtube.com/watch?v=ztr88JG8Drw)**

Zachęcamy również do korzystania z naszej strony internetowej **[https://www.vulcan.edu.pl/rodzice](https://www.vulcan.edu.pl/rodzice-i-uczniowie/wsparcie-techniczne)[i-uczniowie/wsparcie-techniczne](https://www.vulcan.edu.pl/rodzice-i-uczniowie/wsparcie-techniczne)**

Zbudowaliśmy tam bazę wiedzy, dostępną 24/7, w której umieszczamy aktualności, artykuły, poradniki oraz odpowiedzi na często zadawane pytania, które pomogą rozwiązać ewentualne wątpliwości.

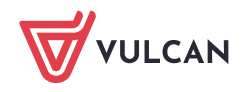